Christie Reider, Trainer **M a r c h 2 0 2 4**

Information shared throughout this presentation is the property of Aeries Software. Information or images may not be reproduced, duplicated, or shared without the prior written consent of Aeries Software.

# **Q AERIESCON**

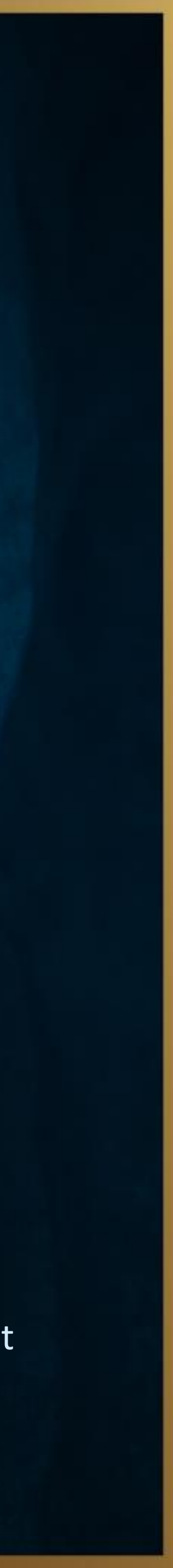

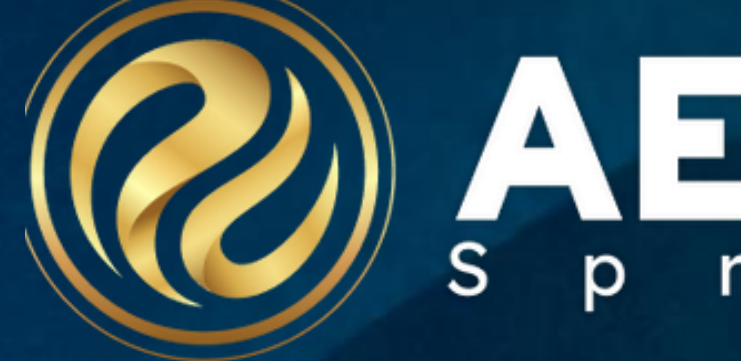

# Session # 260 Query Tools

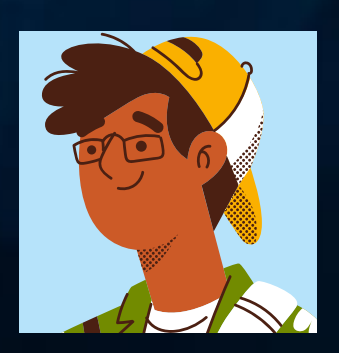

# **Query Tools Overview**

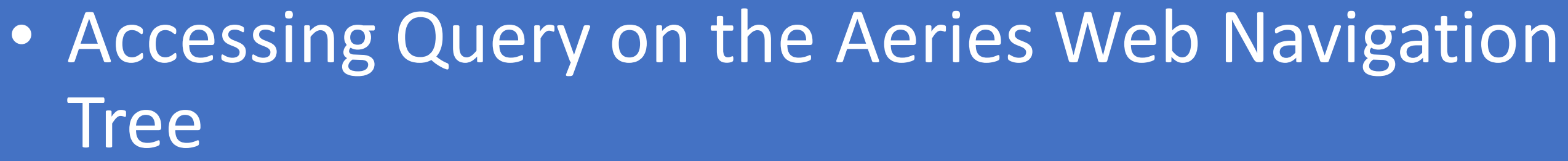

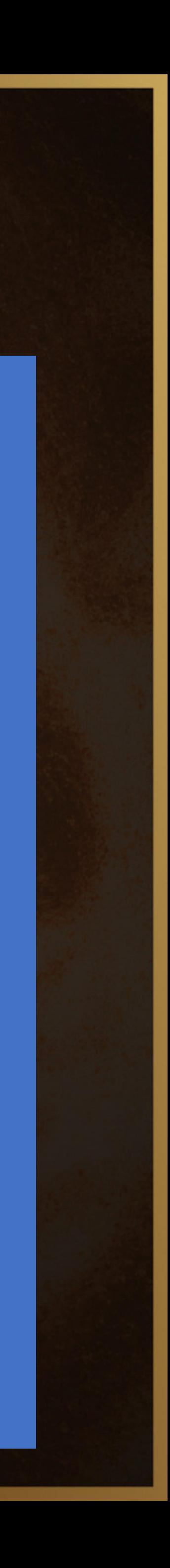

- **Tree**
- Access the Database Table Information Report
- Creating Reports from Query Results
- Saving & Loading Queries
- Creating & Customizing Query Labels
- Creating & Customizing Envelopes
- Creating Letters Using Query Letter Editor
- Using Query Letter Option to Merge Fields into Letter

### **Query Tools 260**

### $022 - 2023$   $\sim$ Flex Soaring Eagle High School  $\sim$

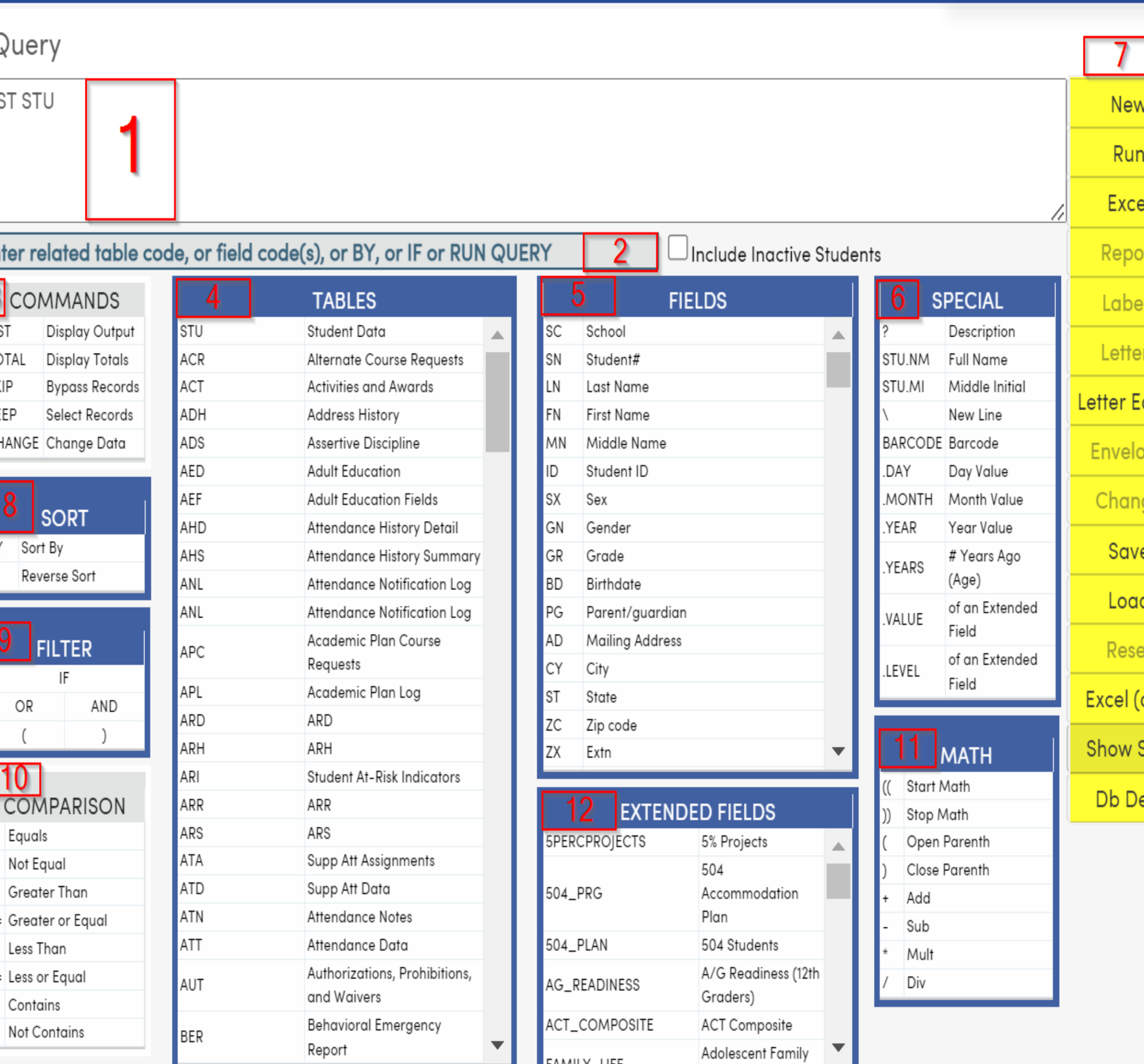

Recipe for a Query: **COMMAND** + TABLE(s) + FIELD(s) + SORT + FILTER/ COMPARISON = STATEMENT

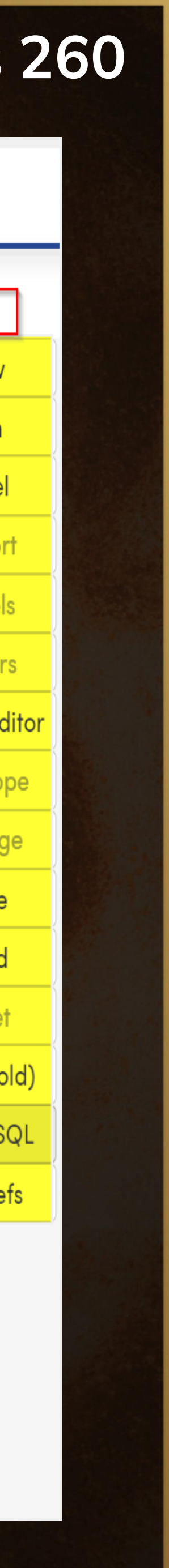

### **Query Page**

- 1. Query Box
- 2. Tip Box
- 3. Commands
- 4. Tables
- 5. Fields
- 6. Special
- 7. Functions
- 8. Sort
- 9. Filter
- 10. Comparison
- 11. Math
- 12. Extended Fields

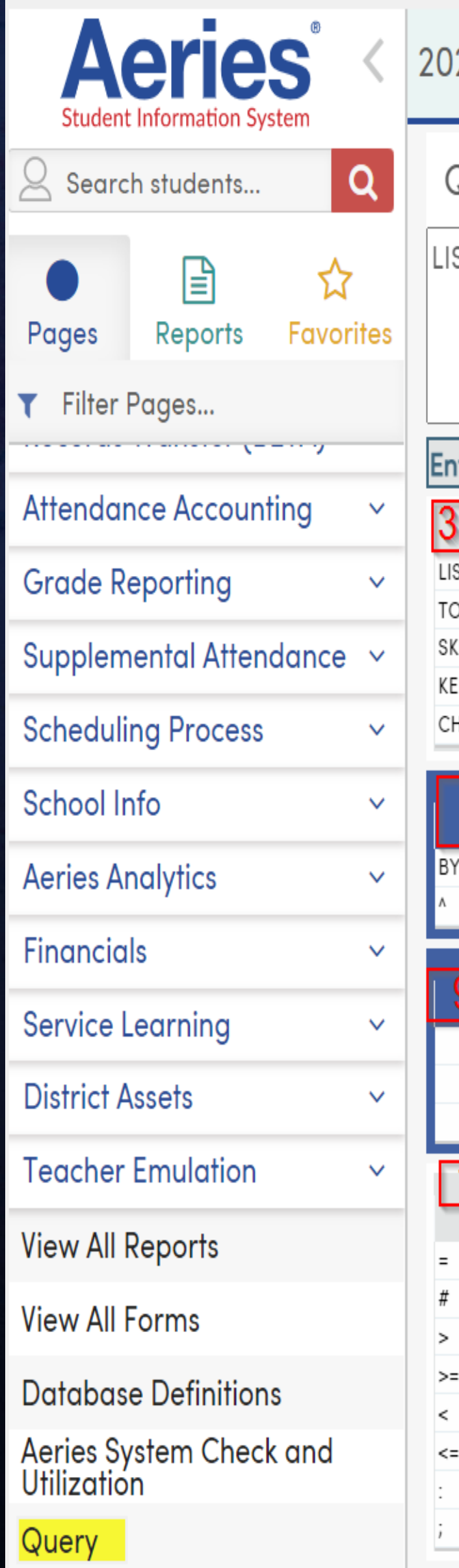

List *Stu NM GR GN LF PG TL* BY *GR* IF *GR = 10*

### **Recipe for a Query**

### COMMAND + TABLE(s) + FIELD(s) + SORT + FILTER/COMPARISON = STATEMENT LIST STU NM GR HL LF PG TL BY GR IF GR < 12

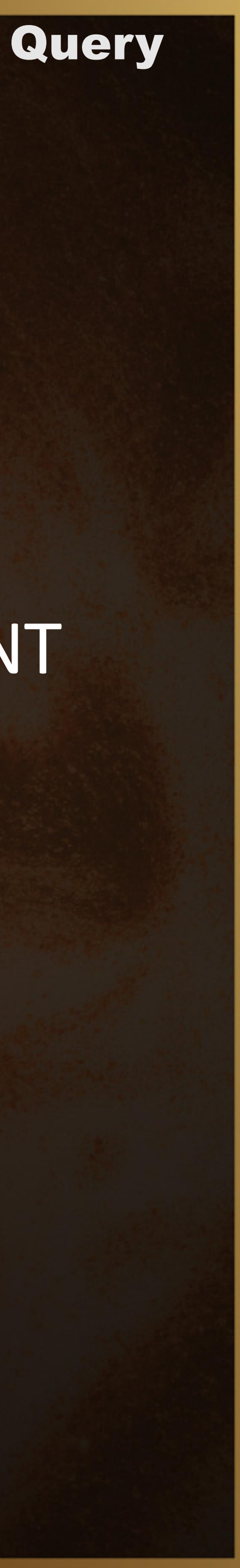

### **What are the Functions**

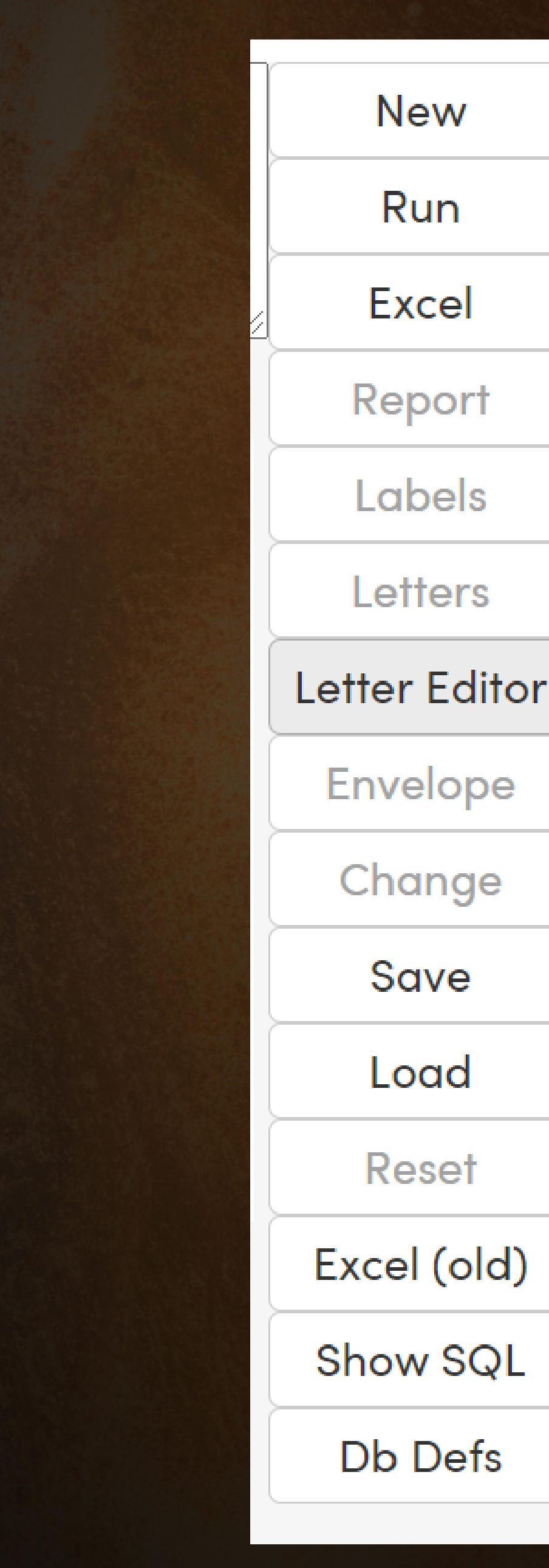

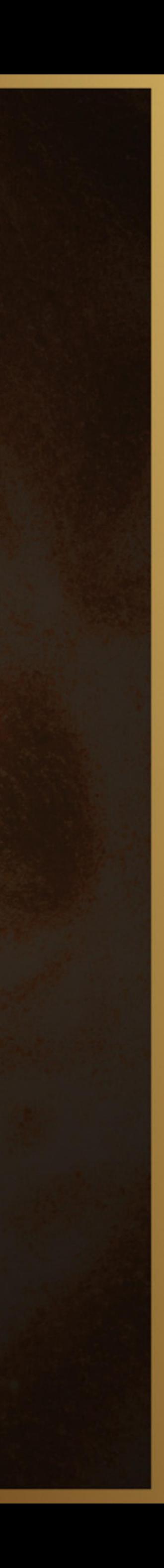

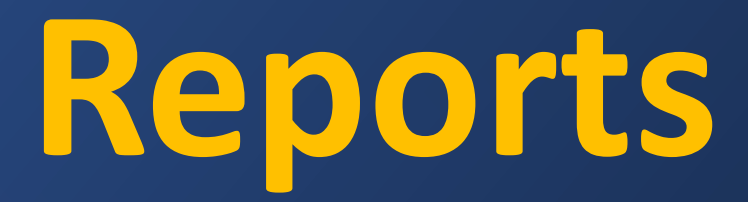

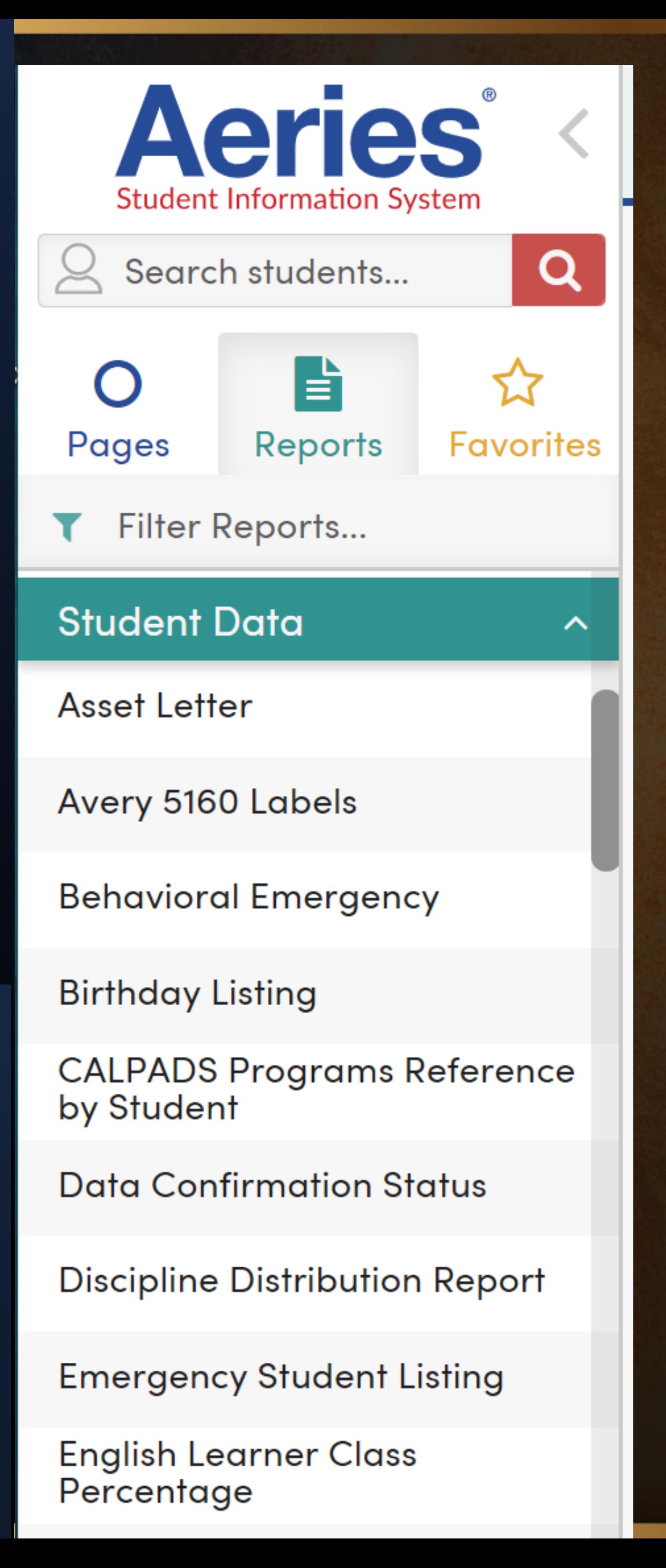

### Check First

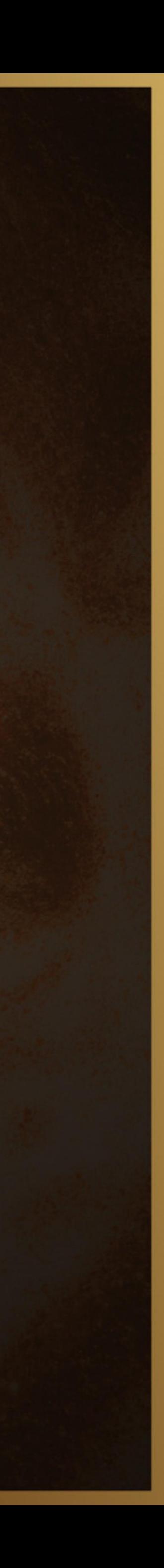

### **Query for a Report**

### LIST STU NM GR HL? LF? PG TL BY GR

Query Tools

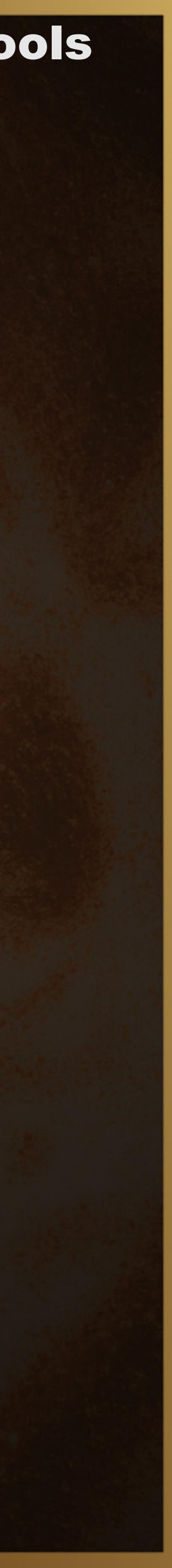

**Things to Consider When Creating a Report** Formatting

### Line Spacing and Orientation

### Page Break

### **Save and Load** *(helpful little shortcut)*

May use Queries Others have created *(only from your school site)*

Helpful when creating difficult Queries *Or for storing Queries for Letters*

A Query must be *RUN* before SAVING

May filter list by Query Name or Author

### Query for an Excel Spreadsheet

# LIST STU ID NM GN GR BD PG AD CY ST ZC

### TOTAL STU GR GN RC1 BY GR GN RC1

Query Tools

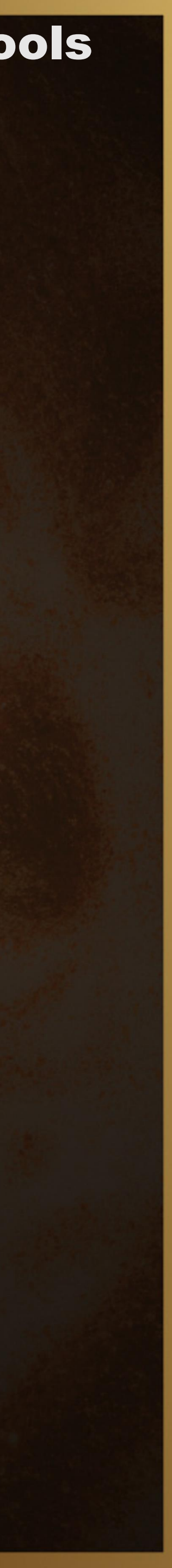

### Secret Weapon to Create LABELS

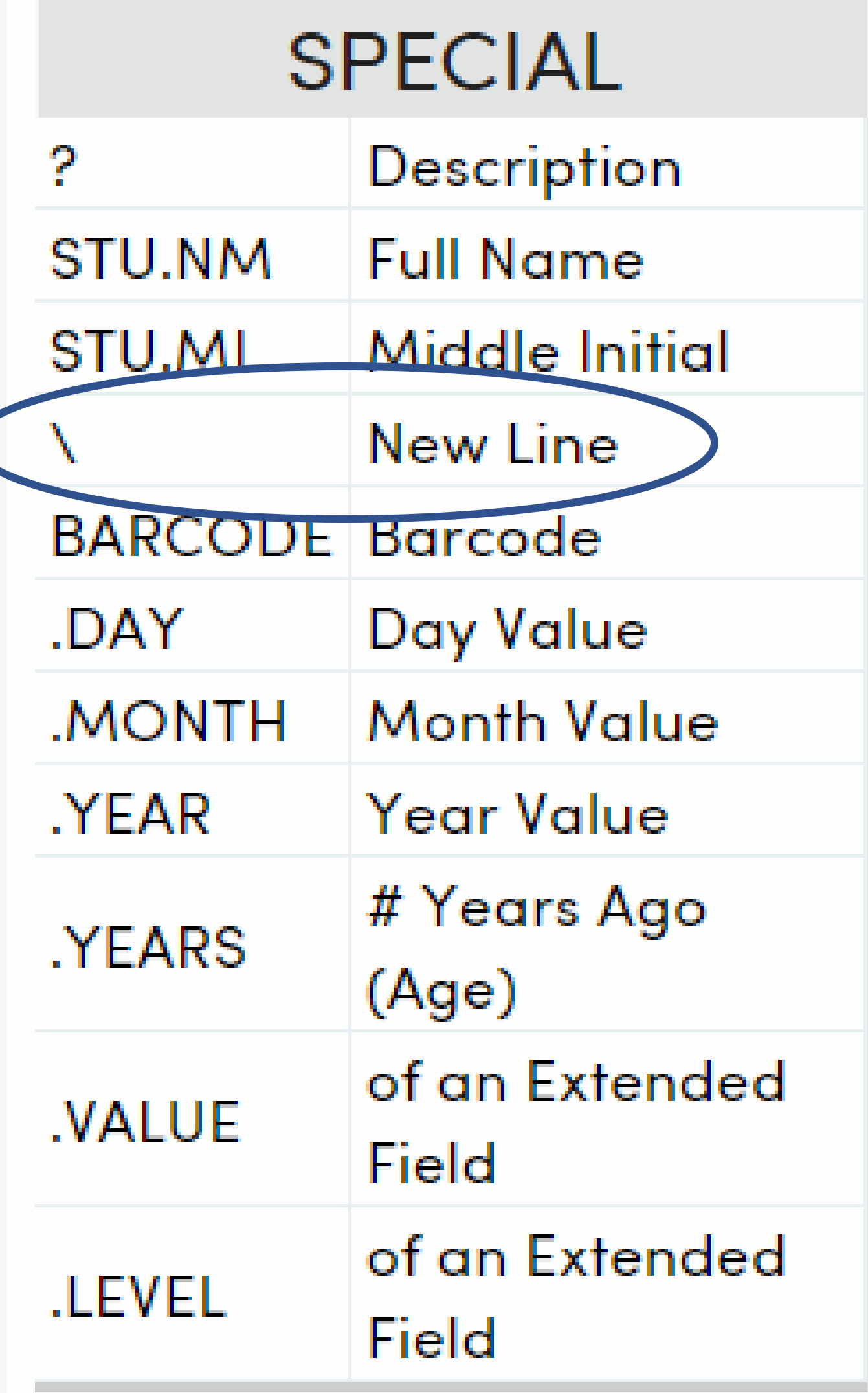

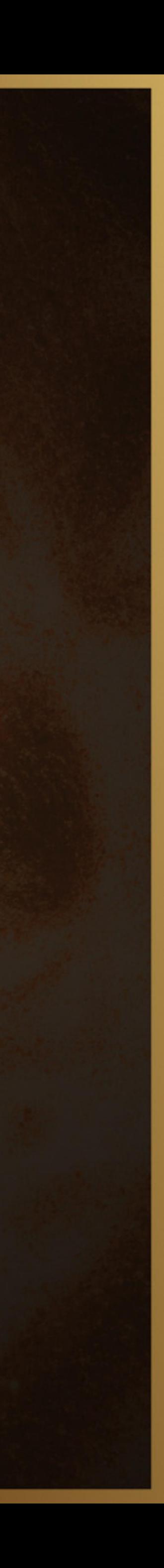

### Query for Label

Address labels to parents of Seniors

**LIST STU "TO THE PARENTS/GUARDIANS OF:" \ FN \ AD \ CY ST ZC IF GR = 12** 

Address labels to parents for students missing 2<sup>nd</sup> MMR or any Hepatitis vaccinations

**LIST STU IMM STU.PG \ "RE:" STU.NM \ STU.AD \ STU.CY STU.ST STU.ZC IF IMM.A2 = NULL OR IMM.I1 = NULL OR IMM.I2 = NULL OR IMM.I3 = NULL**

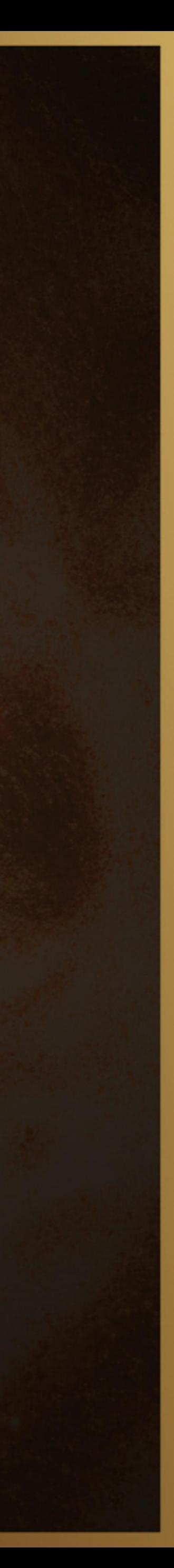

### What to Watch Out for on Labels **Report Viewer**

**Print Query Labels Report Options** 

property to "None".

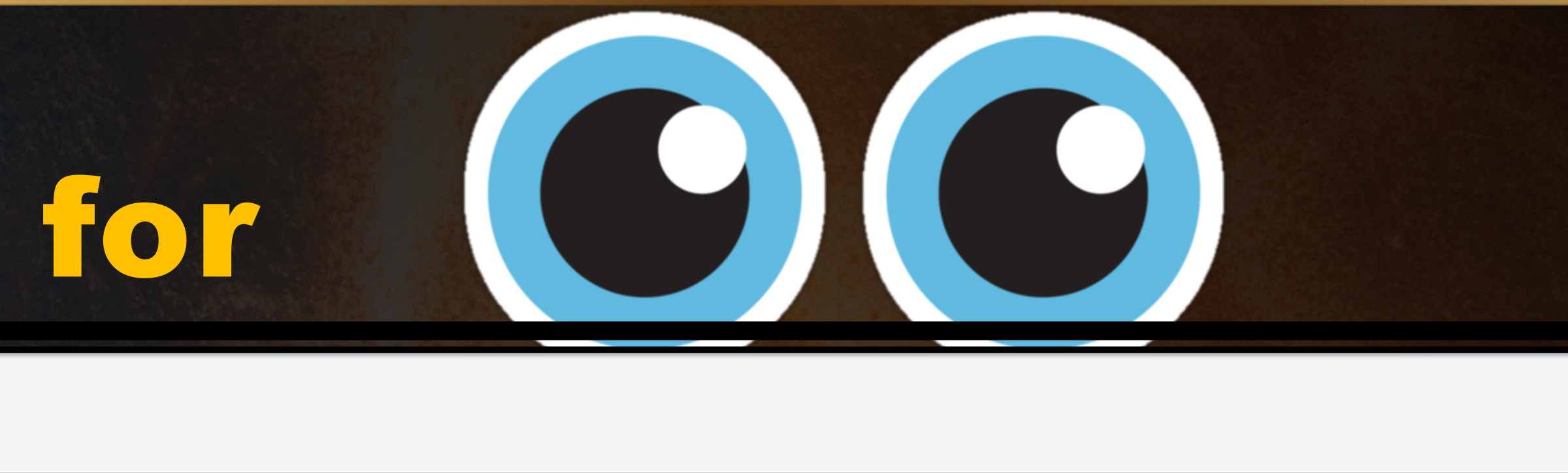

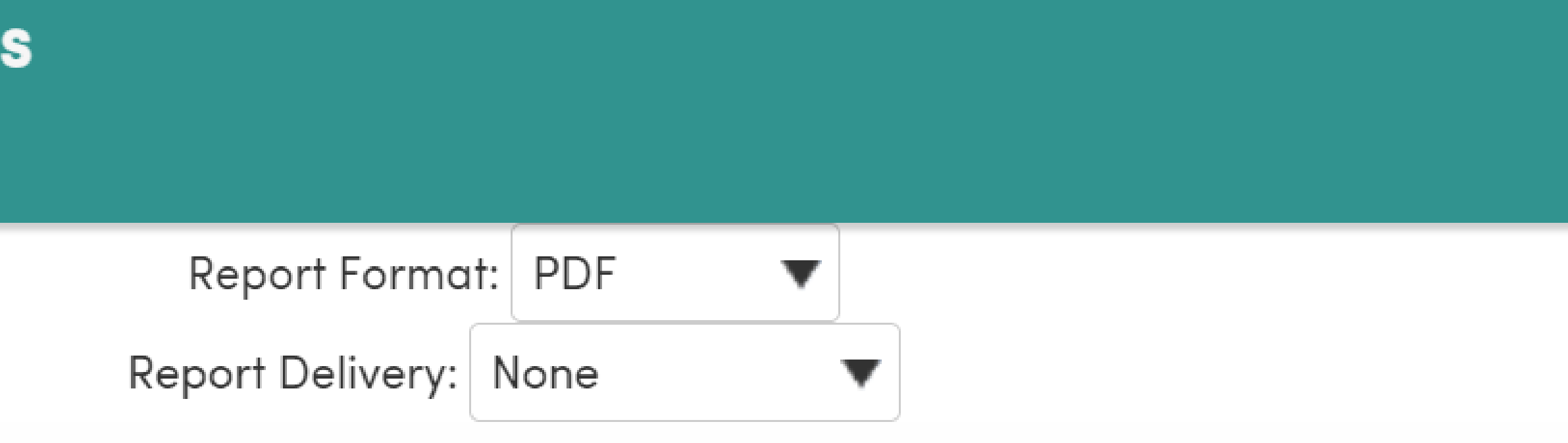

In order to properly print onto Avery 5160 Labels, when you have this report viewable in Adobe Acrobat Reader, before printing, you must set the "Print Scaling"

You can do this in Adobe Acrobat Reader by adjusting the "Scaling" setting on the

Print Dialog or if you are using a different version of Acrobat, by clicking on File -->

Document Properties --> Advanced Tab --> Print Scaling --> "None"

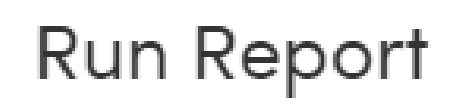

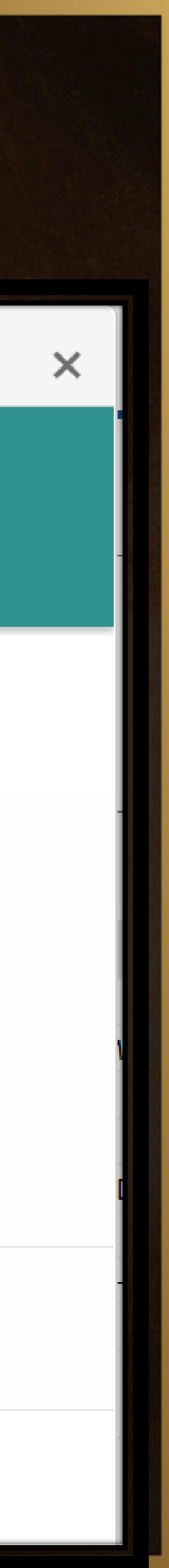

### Query for Envelopes

Address labels to parents of Seniors

**LIST STU "TO THE PARENTS/GUARDIANS OF:" \ FN \ AD \ CY ST ZC IF GR = 12** 

Address labels to parents for students missing 2<sup>nd</sup> MMR or any Hepatitis vaccinations

**LIST STU IMM STU.PG \ "RE:" STU.NM \ STU.AD \ STU.CY STU.ST STU.ZC IF IMM.A2 = NULL OR IMM.I1 = NULL OR IMM.I2 = NULL OR IMM.I3 = NULL**

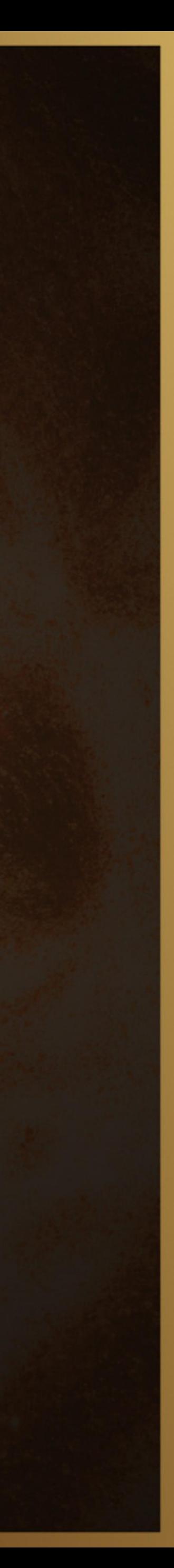

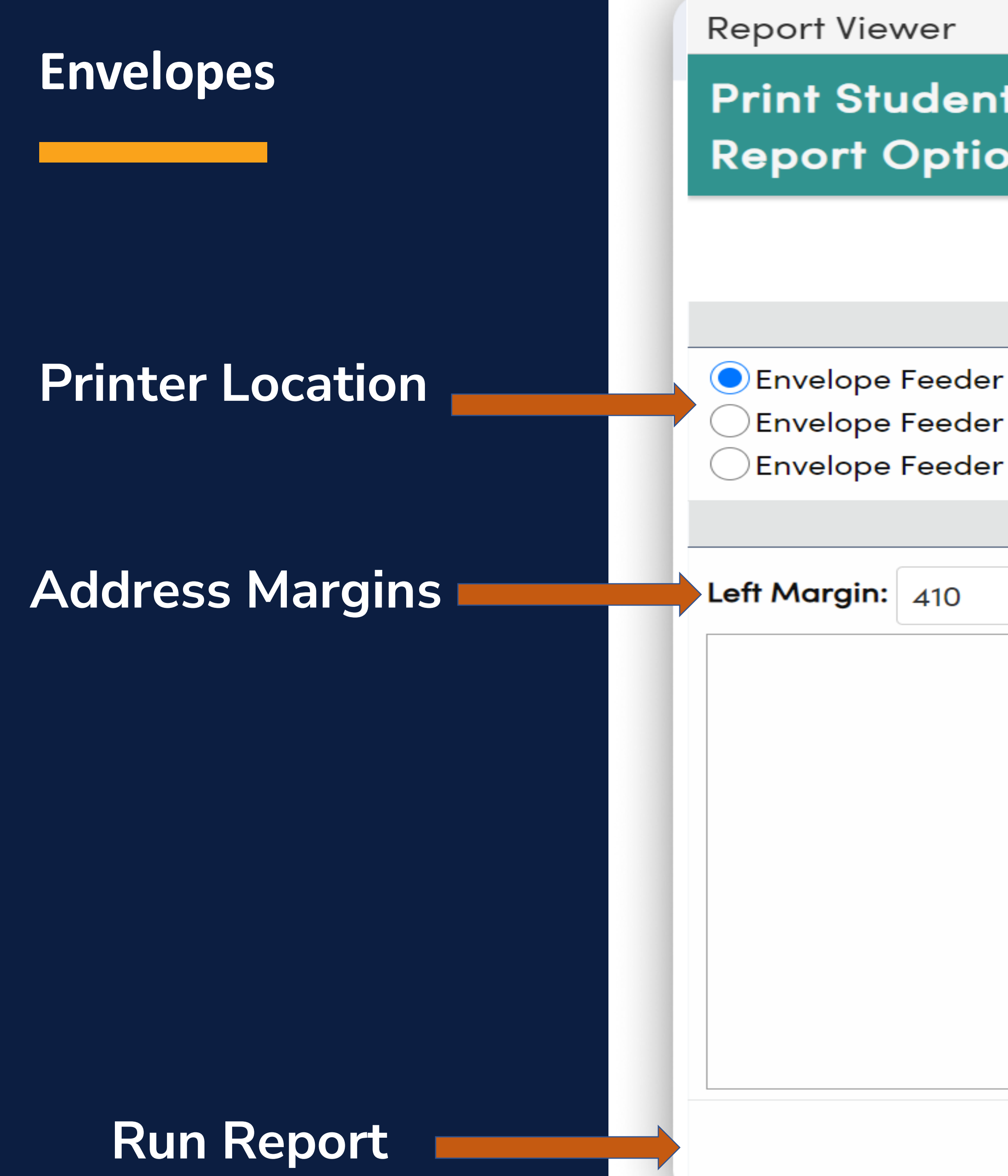

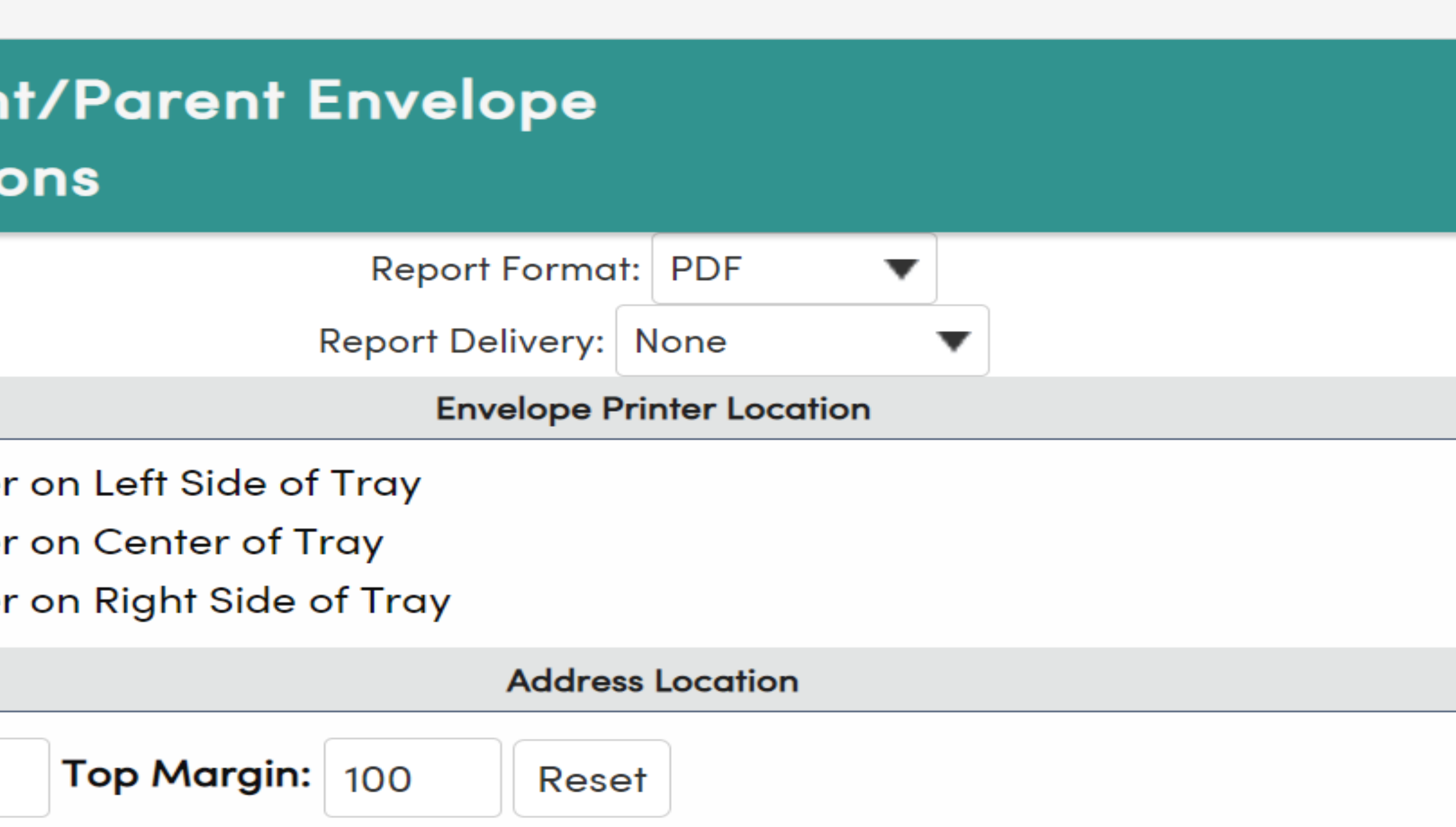

**ALLAN ABBOTT** C/O: M/M A ABBOTT 1118 GLENVIEW LANE EAGLE ROCK, CA 99999

**Run Report** 

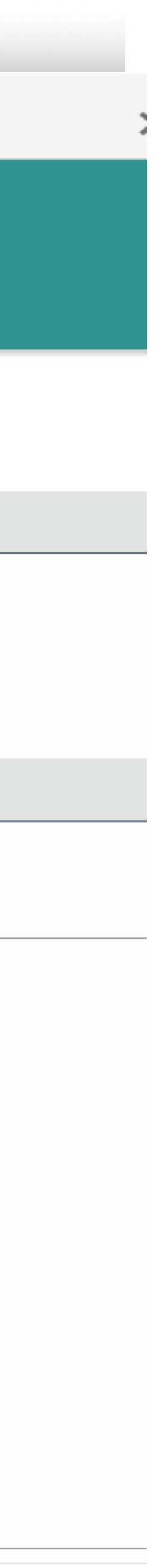

### Letter Editor

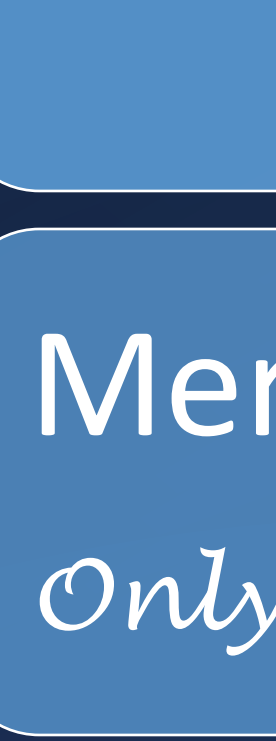

### Free Form Text!

Merge in Data *Only from STU and must use brackets [ ]*

### Can Use KEEP and SKIP

### Query must contain all merge data

## Query for a Letter Gate Letter **LIST STU BD PG AD CY ST ZC U6 IF U6 = "G"** Letter for students with "A's.

A KEEP query will select only students that have a grade in the M1 field **KEEP STU GRD IF GRD.M1 # " "**  A SKIP query will remove any students from the selection that received a grade other than an "A for M1  **SKIP STU GRD IF GRD.M1 : "A"** The query must then include any fields defined in the letter  **LIST STU FN LN PG AD CY ST ZC**

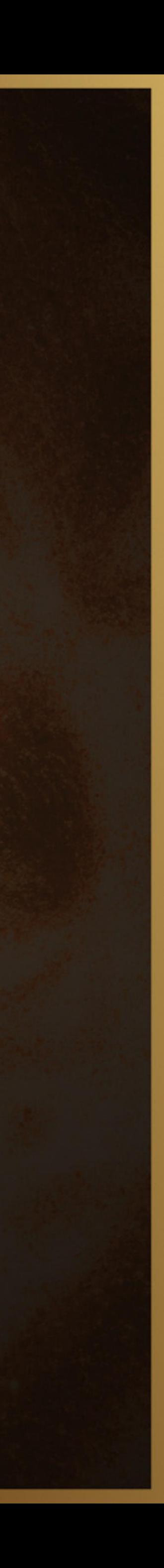

### **Change Functions**

### Now You See It....

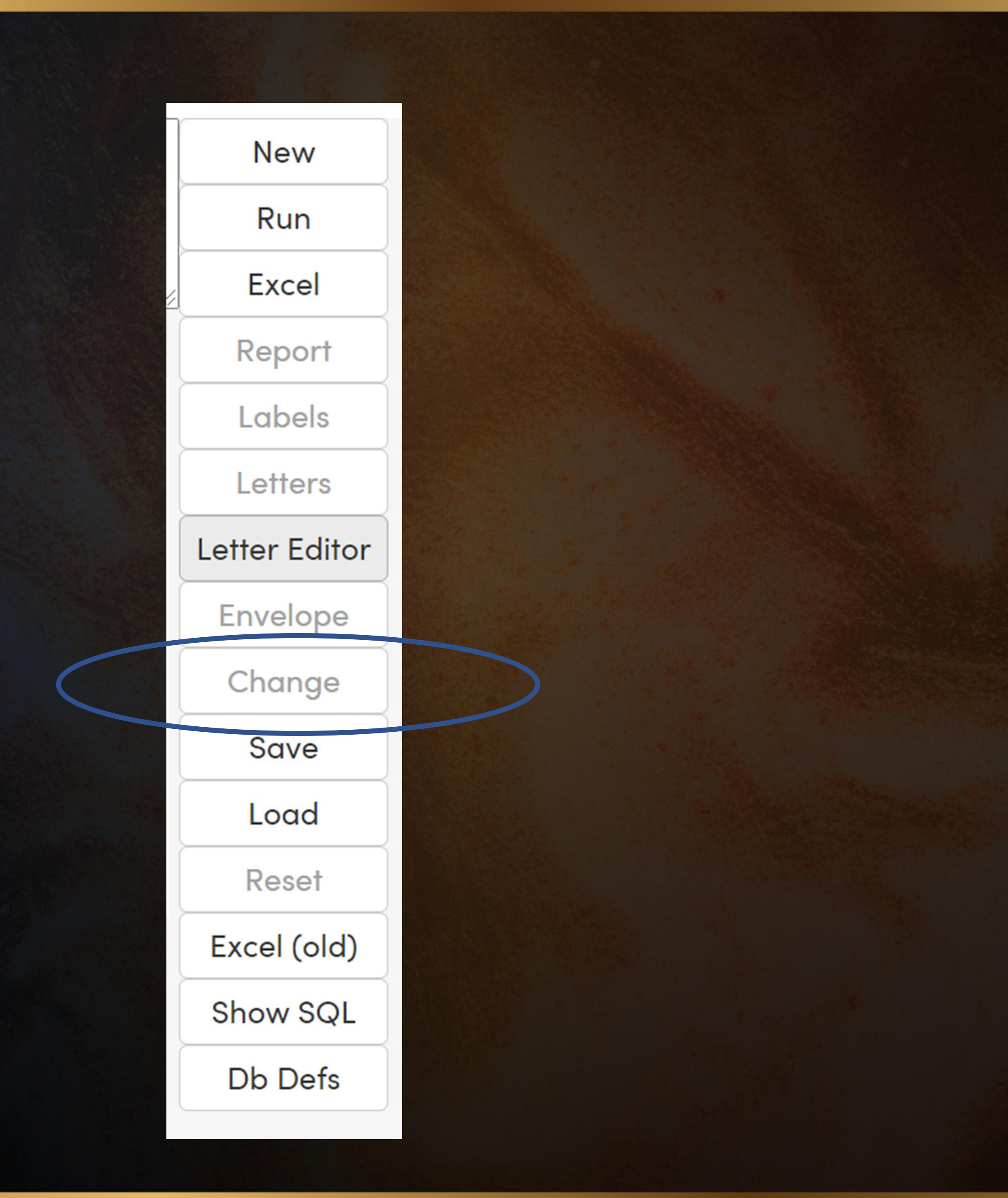

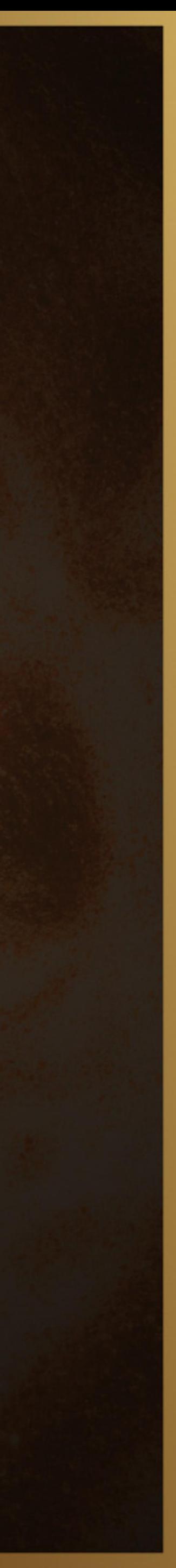

### **Change Functions**

### Now You Don't....

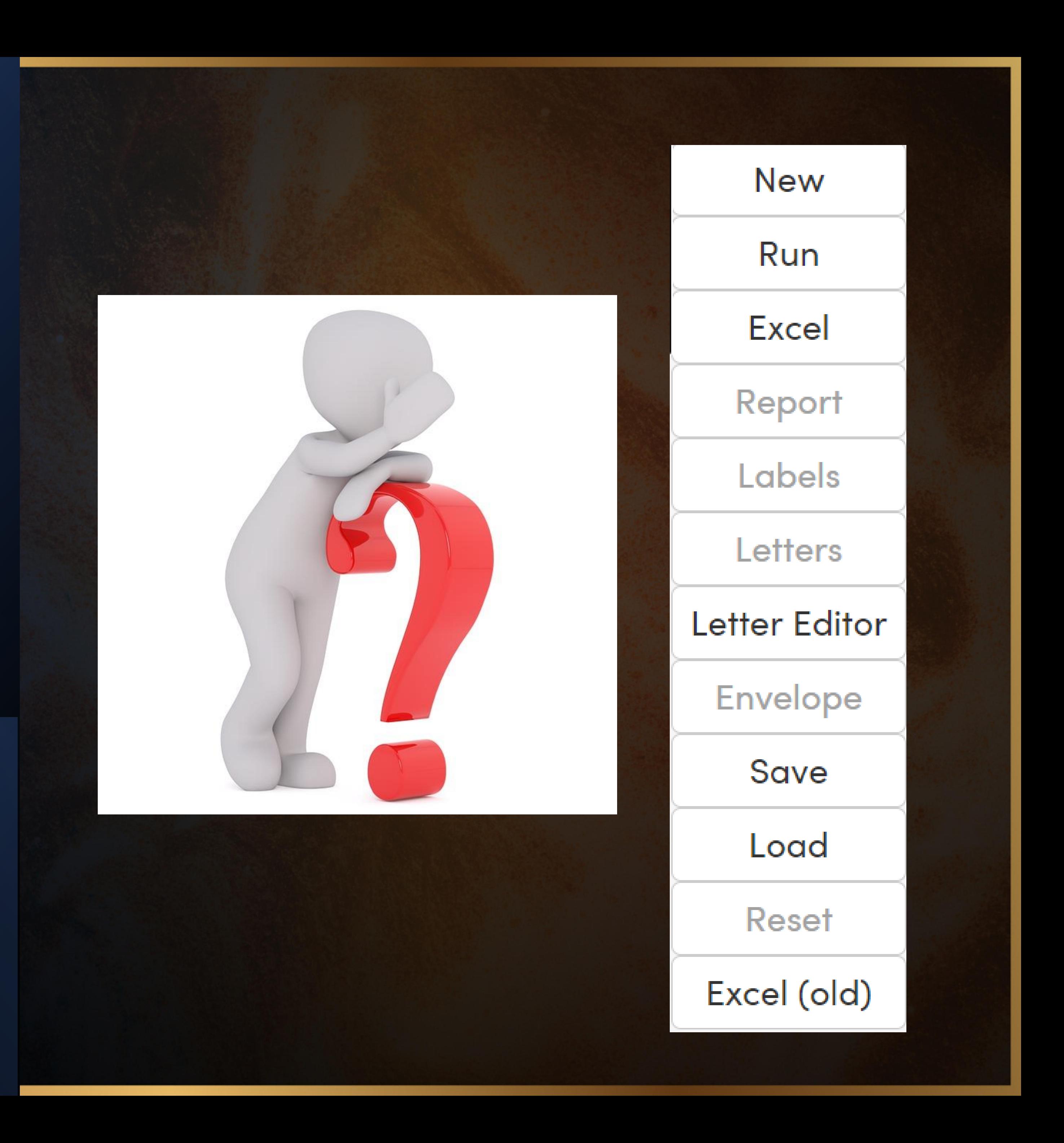

### CHANGE Function is very convenient to change the same data in lots of students **If You Do…**

### BUT BE AFRAID, BE VERY AFRAID

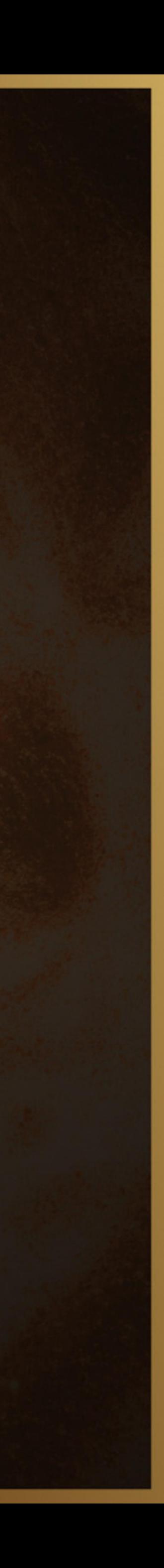

### Query for Change

### LIST STU ID NM GR PG TL PED

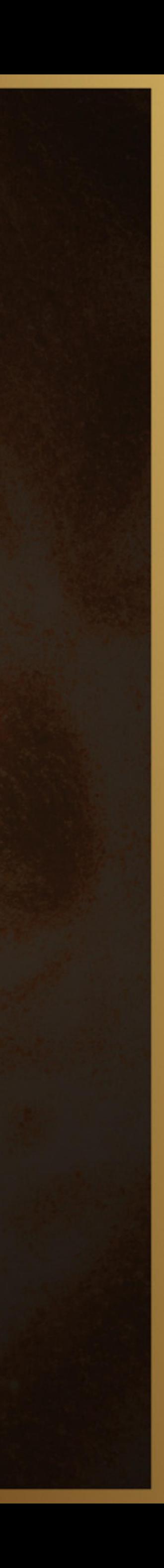

### Find Related Tables

### DB DEF *Database Definitions*<br>Find Field Names

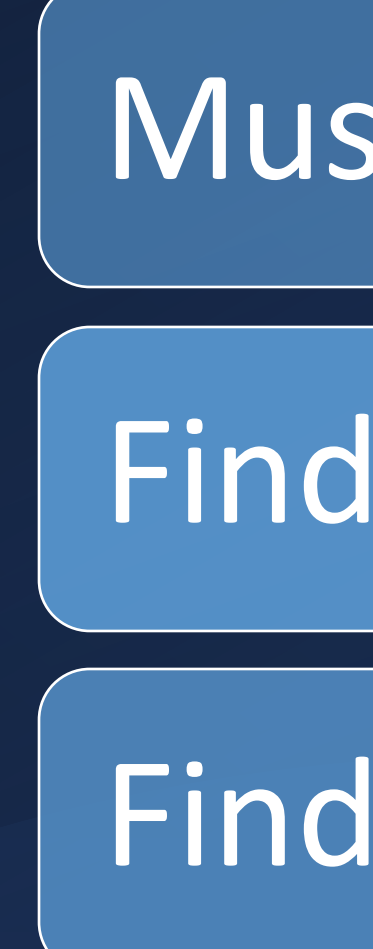

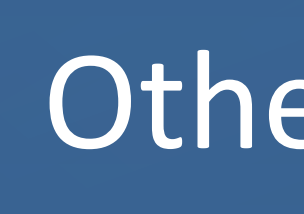

### Must have security permissions to use

### Other ways to find field names

# THANK YOU!

Please take a moment to complete our session survey.

**http://surveys.aeries.com/s3/AeriesCon-Session-Feedback-Survey-Spring-2024**

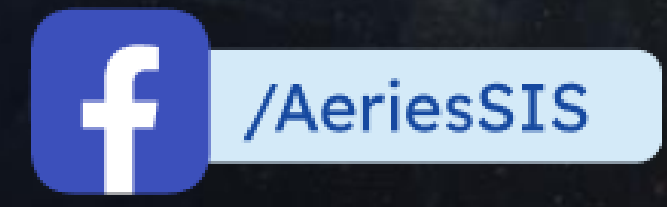

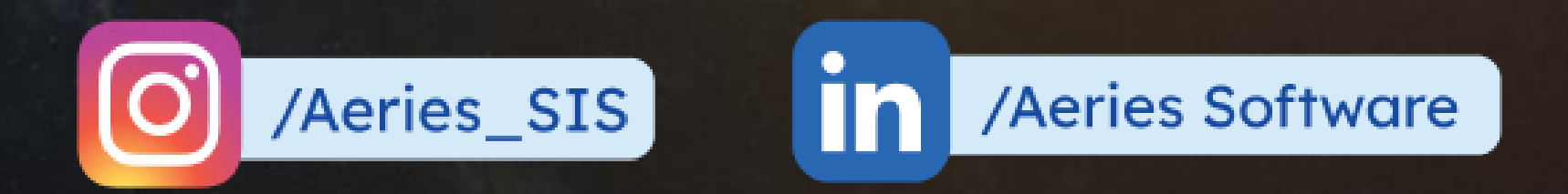

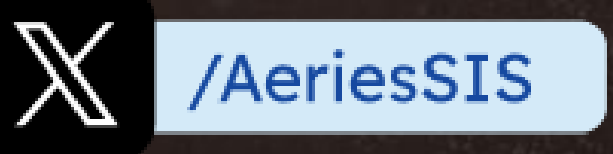

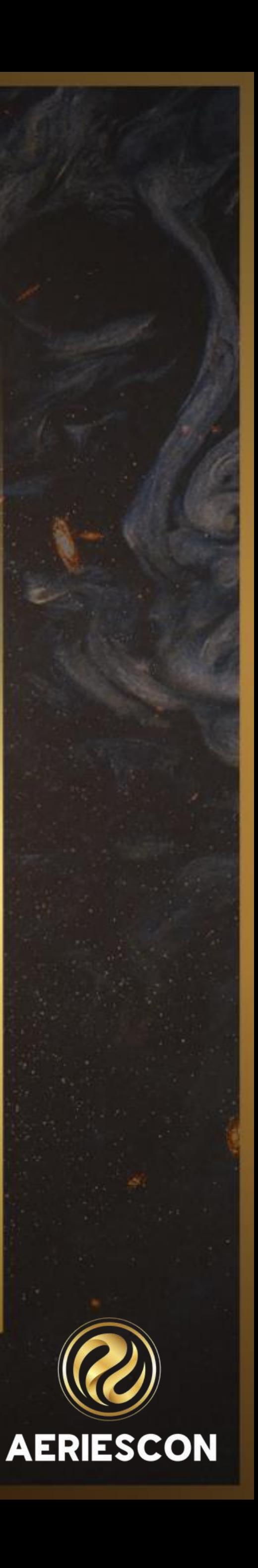

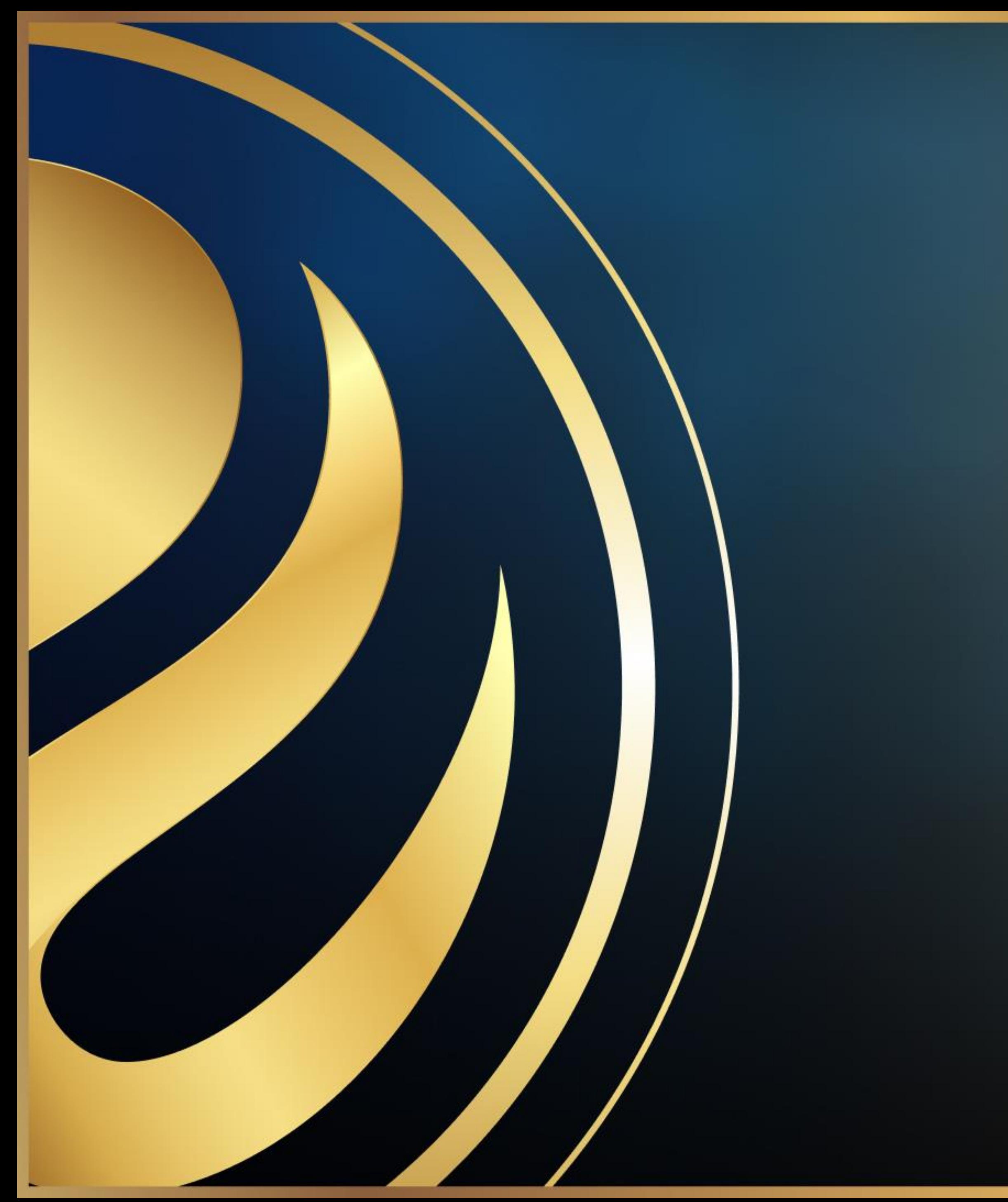

# Share your Feedback:

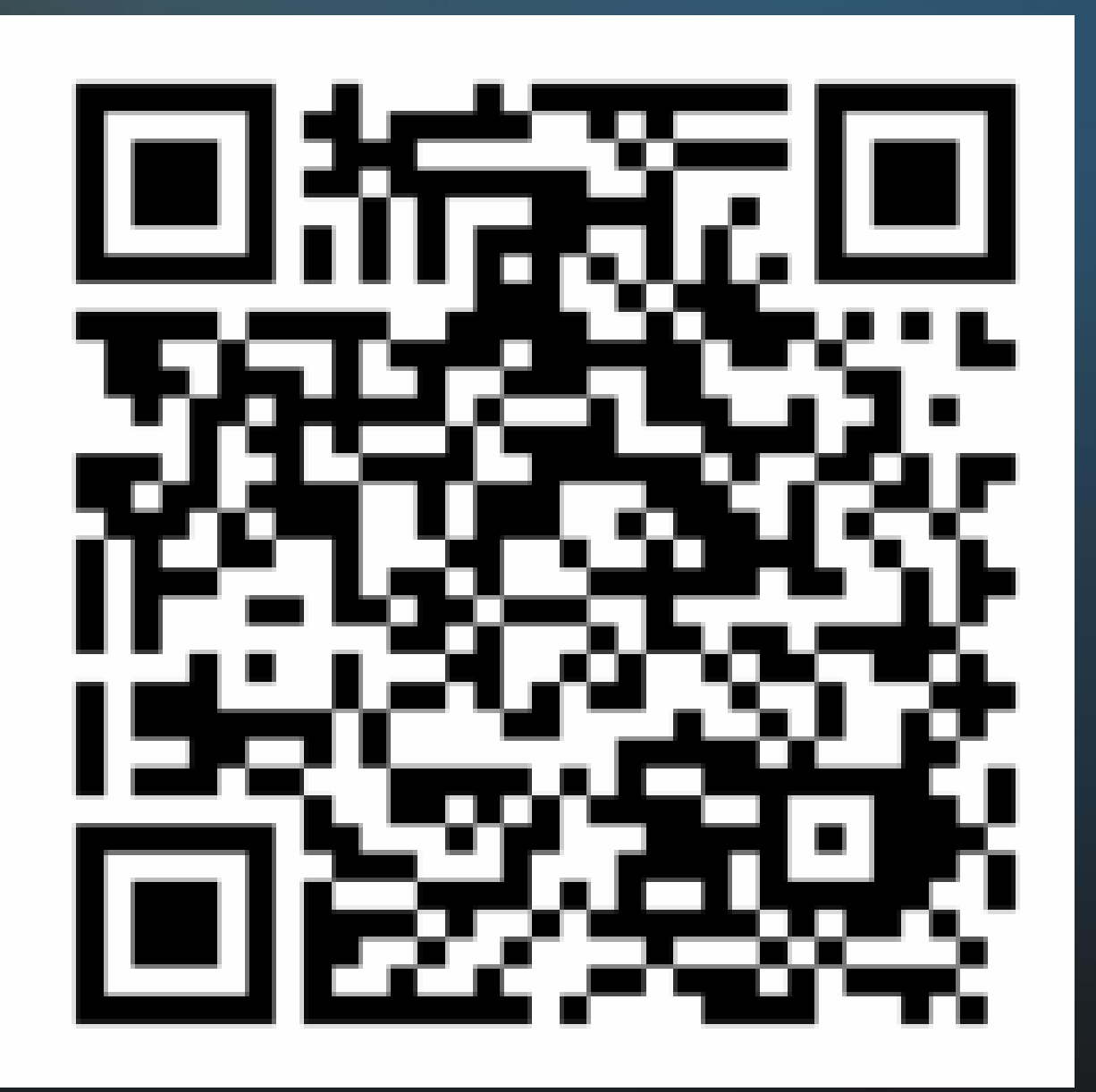

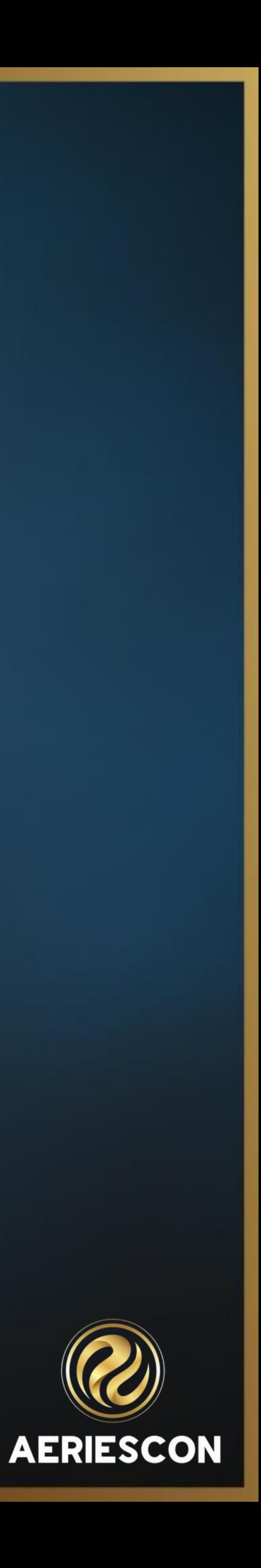